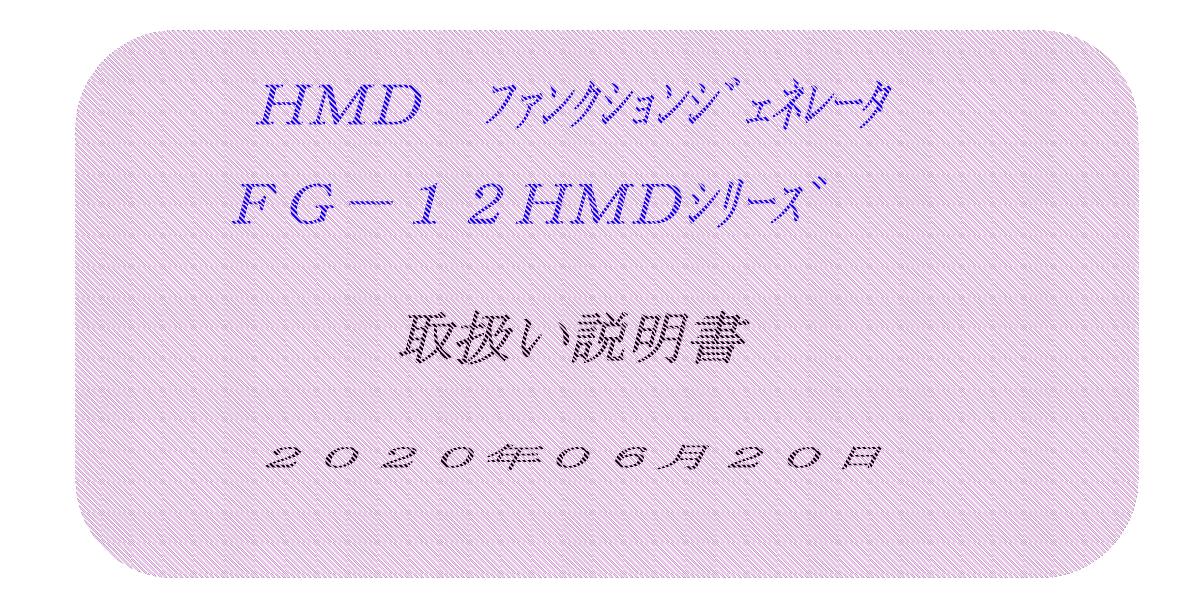

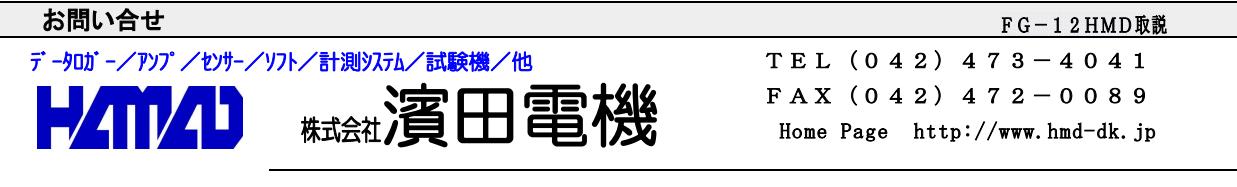

営業所/〒203-0013 東京都東久留米市新川町2-4-5 メモリーマンション1F

FG-12HMDファンクションジェネレータは、コンパクトで低消費電力タイプの低価格な 装置です。 出力波形(サイン波、三角波、方形波、スィープ、ハーバーサイン波、地震波、入力波)、周波数、 回数、スケール、レベル調整等の設定及び調整が出来ます。 任意の波形(地震波等)を、エクセルファイルで入力出来ます。 更に、マルチロガーJrと連動させる事も出来ます。

\*\*\*\*\* 性能 \*\*\*\*\* 出力波形 : サイン波/三角波/方形波/スィープ/ハーバーサイン波/地震波/入力波 出力周波数 : 0.000001  $(1/10000$ 時) ~0.99Hz 電圧出力 : 0~±10V 出力電流は、1mA 出力抵抗は、100Ω 電源電圧 :  $DC10 \sim 16V$  (最大電流200mA) 付属のACアダプタ(12V 0.5A)が使用出来ます。 消費電力 : 3W以下 寸法、重さ : 幅190、奥行220、高さ93mm、約1.0kg 温度、湿度 : 0~40℃、85%RH以下

#### \*\*\*\*\* パネル説明 \*\*\*\*\*

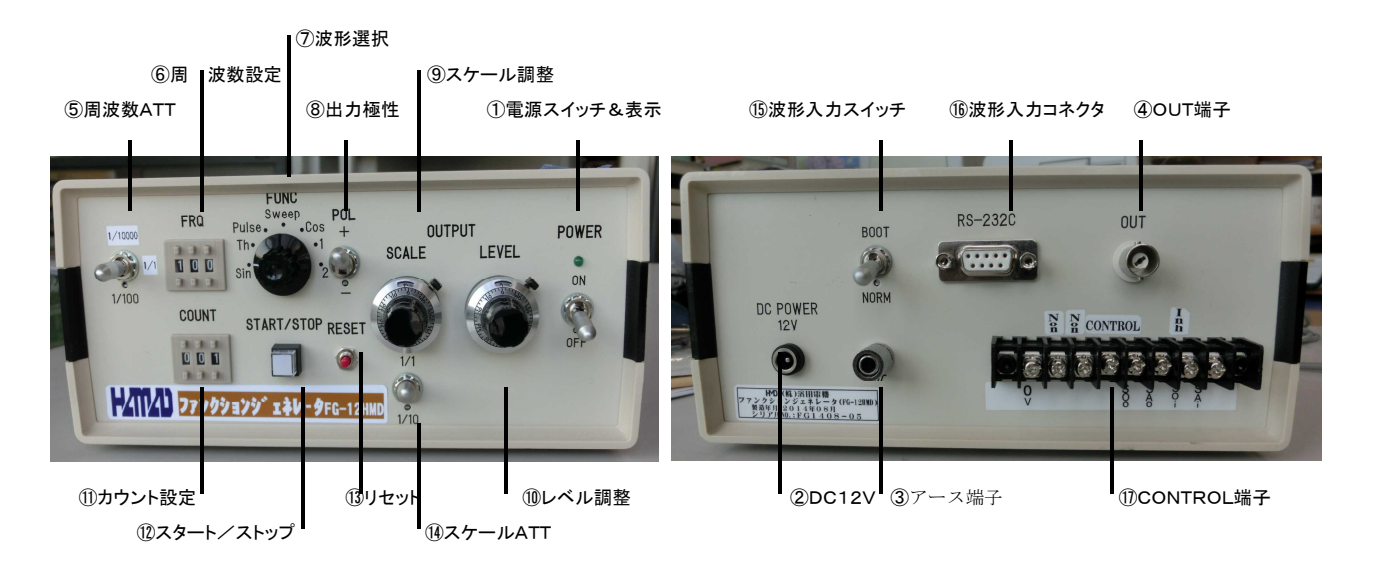

① 電源スイッチ&表示

電源ON/OFFスイッチ及び表示器です。

#### ② DC12V接続コネクタ

DC12V入力端子で、付属のACアダプタを接続します。

- ③ アース端子
	- ノイズ等の影響が有る場合、大地、試験機、ロガー及びFBアンプに接続します。
- ④ OUT接続端子(BNC)

波形出力します。

### ⑤ 周波数ATT切換スイッチ

 $<$  2 0 1 5 年改良版 $>$ 

上向き:"FRQ"周波数の1/10000、中立:1/1、下向き:1/100となります。 <旧版> 上向き:"FRQ"周波数の1/1、下向き:1/1000となります。

注意!! 1/10000又は1/1000を使用する場合は、以下の注意が必要になります。

- 1."START/STOP"を押した時、直ぐに点灯及び消灯しない場合が有ります。
- 2. "RESET"を押した時、直ぐに波形出力停止しない場合が有ります。
- 3.電源ON時、出力電圧が、直ぐに"LEVEL"設定電圧にならない場合が 有ります。サーボ状態での、FG-12HMD電源ONはしないで下さい。

#### ⑥ 周波数設定スイッチ

0.01~1.00Hzで設定出来ます。

現在機種(バージョン)では、1.01設定以降は、全て2Hzとなります。

## ⑦ 波形選択切換スイッチ

- Sin :サイン波で出力します。
- Th :三角波で出力します。
- Pulse:方形波で出力します。
- Sweep:スィープで出力します。カウント設定SW"1"の場合は、停止位置又は 最大値を保持します。この場合、スタート表示は、点灯状態です。 リセットSWで、スタート表示の消灯及び出力"0"となります。
- Cos :ハーバーサイン波で出力します。サイン波の270°位相から+方向に出力します。
- 1 : 内蔵地震波で出力します。
- 2 :任意入力波で出力します。
- ⑧ 出力極性切換スイッチ
	- 上向き:+方向から出力します。 下向き:-方向から出力します。
- ⑨ スケール調整器(10回転ポテンショメータ) 波形出力のスケールの調整ダイヤルです。 0~10ダイヤルで、10の時最大スケールとなります。ロック出来ます。

## 「静的変位制御時の設定 Sweep: 1、周波数とスケール算出方法」

ひずみ速度ε(%/min)、試料高さH(mm)、周波数f(Hz)、 スケール s (最終変位量で、V)、fATT(1/1,1/100,1/10000)、 スケールk (V/mm)として、下記計算式から算出します。 CDP-25MとHS9545AMP使用では、標準2.5V/25mmで、k=0.1と成ります。 GS-1830AとDA24使用では、標準3V/30mmで、k=0.1と成ります。 s= $\epsilon$ \*(1/f\*fATT)\*H/(100%\*60Sec)\*k · · Voltsで、 ダイヤル10=10V

- (例)H=100mm、ε=1.0では、f=0.10、fATT=1/100、s=1.67です。 H=100mm、ε=0.5では、f=0.05、fATT=1/100、s=1.67です。 H=100mm、ε=0.2では、f=0.02、fATT=1/100、s=1.67です。 H=100mm、ε=0.1では、f=0.01、fATT=1/100、s=1.67です。 H = 100mm,  $\varepsilon$  = 0.05では, f = 0.50, f ATT = 1/10000, s = 1.67です。 H=100mm、ε=0.02では、f=0.20、fATT=1/10000、s=1.67です。 H=100mm、ε=0.01では、f=0.10、fATT=1/10000、s=1.67です。
- (特殊例)ひずみ速度ε(1.0%)で、最終変位量s=1.67x3 にする場合は、fを、1/3にします。 この場合で、設定fに大きな誤差が生じる場合(上記例f=0.033)は、f=0.03として、 最終変位量s=1.67x1.0/0.3は、約5.57とします。予定数値が大きく成ります。 この予定数値が、あまり大きく成る場合は、センサーを破壊する危険が有りますので注意します。

(例)H=130mm、ε=1.0では、f=0.10、fATT=1/100、s=2.17です。 (例)H=200mm、ε=1.0では、f=0.10、fATT=1/100、s=3.34です。

## 「静的角度制御時の設定 Sweep: 1、周波数とスケール算出方法」

マイクロエンコーダー(1°/3840カウント)とDA24使用では、 最大10V/8.533°を標準2.5V/5°にして、k=0.5と成ります。 標準のDA24は、"Scale=0.5 \*8.533° (4.27)"と"Divide=0" です。Divide(ATT)は、1>>256で、"Divide=0"は、Divide(ATT)=1 " Divide=1" は、Divide(ATT)=2 "Divide=2" は、Divide(ATT)=4  $\cdots$ 角度速度ω(°/min)、周波数f(Hz)、スケールs(V)、 fATT $(1/1, 1/100, 1/10000)$ , DA240" Scale=4.27" と"Divide=x", k=0.5 (V/°)として、下記計算式から算出します。  $s=\omega * (1/f * fATT)$  / (Divide (ATT)  $*60$  Sec) \*k  $\cdots$  Volts で、ダイヤル10=10V

 $(\frac{\omega}{1}) \omega = 1.0$   $\zeta$  /min) では、Divide (ATT) = 4、f = 0.10、f ATT=1/100、  $s=2.08$ です。 最大角度は、Divide (ATT) \* (5° \* s / 2.5V)と成ります。この場合、16.64°です。  $\omega = 0.5$  c/d, Divide(ATT) = 4, f = 0.05, f ATT =  $1/100$ , s = 2.08  $\omega = 0$ . 2では、Divide (ATT) = 4、f = 0. 02、f ATT=1/100、s = 2. 08  $\omega = 0$ . 1では、Divide(ATT) = 4、f = 0. 01、f ATT=1/100、s = 2. 08  $\omega = 0.05$ では、Divide (ATT) = 4、f = 0.50、f ATT=1/10000、s=2.08 ω=0.02では、Divide(ATT)=4、f=0.20、fATT=1/10000、s=2.08  $\omega=0.01$ では、Divide(ATT) = 4、f = 0.10、f ATT = 1 / 10000、s = 2.08  $(\frac{\omega}{2})$   $\omega=1$ . 0  $\left($   $\gamma$  m i n  $\right)$  では, Divide (ATT) = 8, f = 0.03, f ATT = 1 / 100.  $s=3.47$ です。 最大角度は、Divide(ATT)\*(5°\*s/2.5V)と成ります。この場合、55.52°です。 ひずみ速度ε(%/min)と角度速度ω(°/min)は、試料径で以下の関係に有ります。 1.  $\Phi$  7 0 x 3 0 · · · · · ·  $\varepsilon = \omega * 1$ . 7 4 5 (7 0 + 3 0) / 4 0 0 (%/m i n)  $= \omega * 0.43625$  (%/min) (例3) ε=1.0では、Divide(ATT)=4、f=0.10、fATT=1/100、s=4.77です。 ω=ε/0.43625では、s=2.08/0.43625と成ります。 最大角度は、Divide (ATT) \* (5° \* s / 2.5V)ですので、38.16°です。 2.  $\Phi$ 100x60·····  $\varepsilon = \omega * 1$ . 745 (100+60) /400 (%/min)  $=\omega * 0.698$  (%/min) (例4)  $ε = 1$ . 0 では、Divide(ATT) = 4、f = 0. 10、f ATT = 1 / 100、s = 2. 9 8 です。 ω=ε/0.698では、s=2.08/0.698と成ります。 最大角度は、Divide(ATT) \* (5°\*s/2.5V)ですので、23.84°です。

⑩ レベル調整器(10回転ポテンショメータ)

波形出力のレベル(オフセット)の調整ダイヤルです。 0~10ダイヤルで、0で、"-"10で"+"の最大レベルとなります。 5で、設定レベル"0"となります。ロック出来ます。

- ⑪ カウント設定スイッチ
	- 0~999で設定出来ます。0では、連続出力となります。

#### ⑫ スタート/ストップスイッチ&表示

消灯中では、出力開始します。点灯中では、1周期完了後に出力停止します。 内部J2-1 OFF(LEVEL),J2-2 OFF(POS.)及びCONTROL接続端子(Int>>0V)、及び 内部J2-1 OFF(LEVEL),J2-2 ON(NEG.)及びCONTROL接続端子(Int>>OPEN)では、 操作不能となり、CONTROL接続端子(START in)が可能になります。

#### ⑬ リセットスイッチ

点灯中では、直ちに出力停止します。

⑭ スケールATTスイッチ 波形出力のスケールの調整ダイヤルが以下の様に影響されます。 上向き:そのままです。

下向き:1/10になります。レベルは、変更されません。

- ⑮ 波形入力スイッチ
- 上向き:"BOOT"で、波形入力します。下向き:"NORM"で、通常使用します。 ⑯ 波形入力コネクタ(RS-232C 9Pinメス)
- 入力波形の取込用コネクタです。付属のオスーな変換コネクタとJr用コネクでPC接続します。

## ⑰ CONTROL接続端子(3mm)

マルチロガーJrと連動する場合に使用します。 内部ジャンパーソケット(JP2)の設定内容により、仕様は異なります。

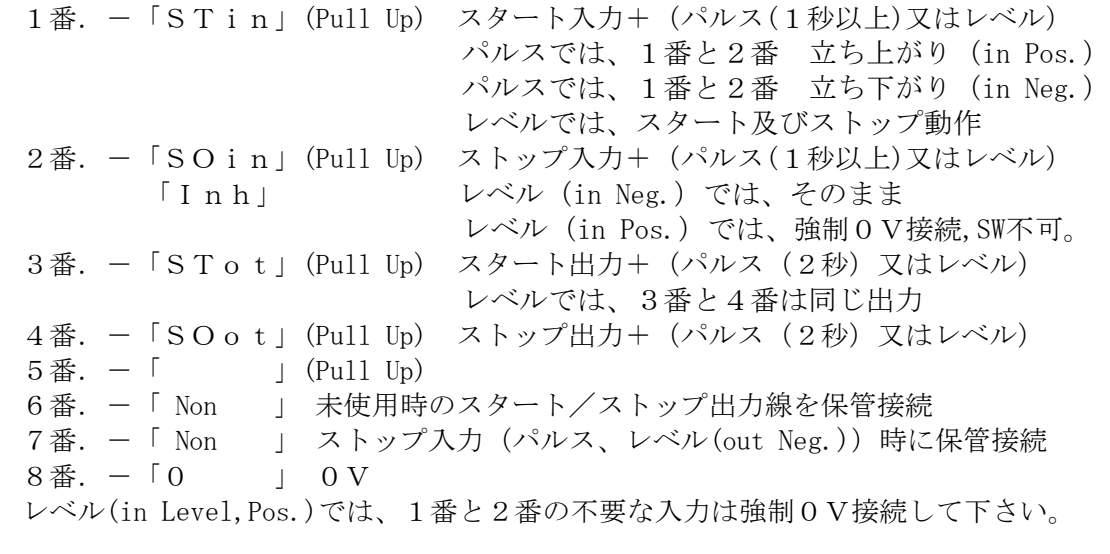

■ 内部ジャンパーソケットの設定内容(IP2) IP2 1番: START in選択 (OFF:LEVEL ON:Pulse) 2番: in POL. 選択 (OFF:Positive ON:Negative) (1番OFF:2番OFF:CONTROL端子(不要なStat/Stop>>0V) Stop>>0Vでは、STA/STOSWは不可です。 3番:START/STOP out選択(OFF:LEVEL ON:Pulse) 4番: out POL. 選択 (OFF: Positive ON: Negative) 5番:

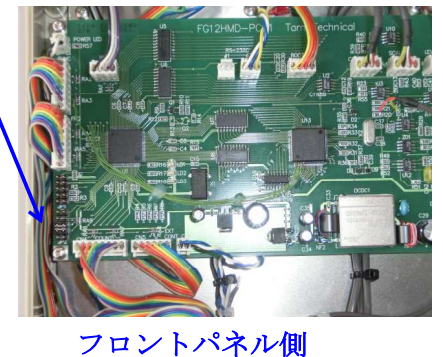

# Jrと連動して使用する場合、FG側又はJr側の電源ONで、それぞれにスタートする 場合が有りますので注意!!

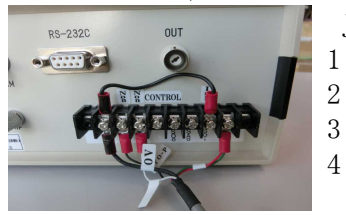

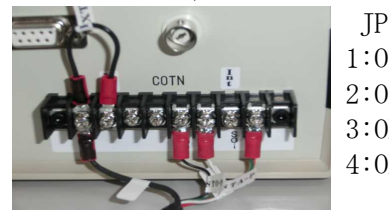

Jrは、連動します。 Jrからストップします。 Jrからストップします。

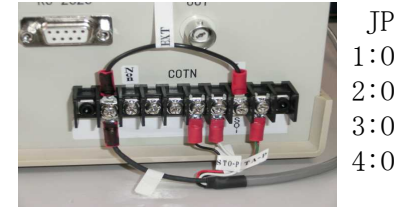

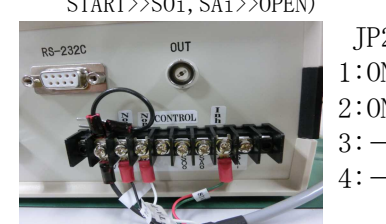

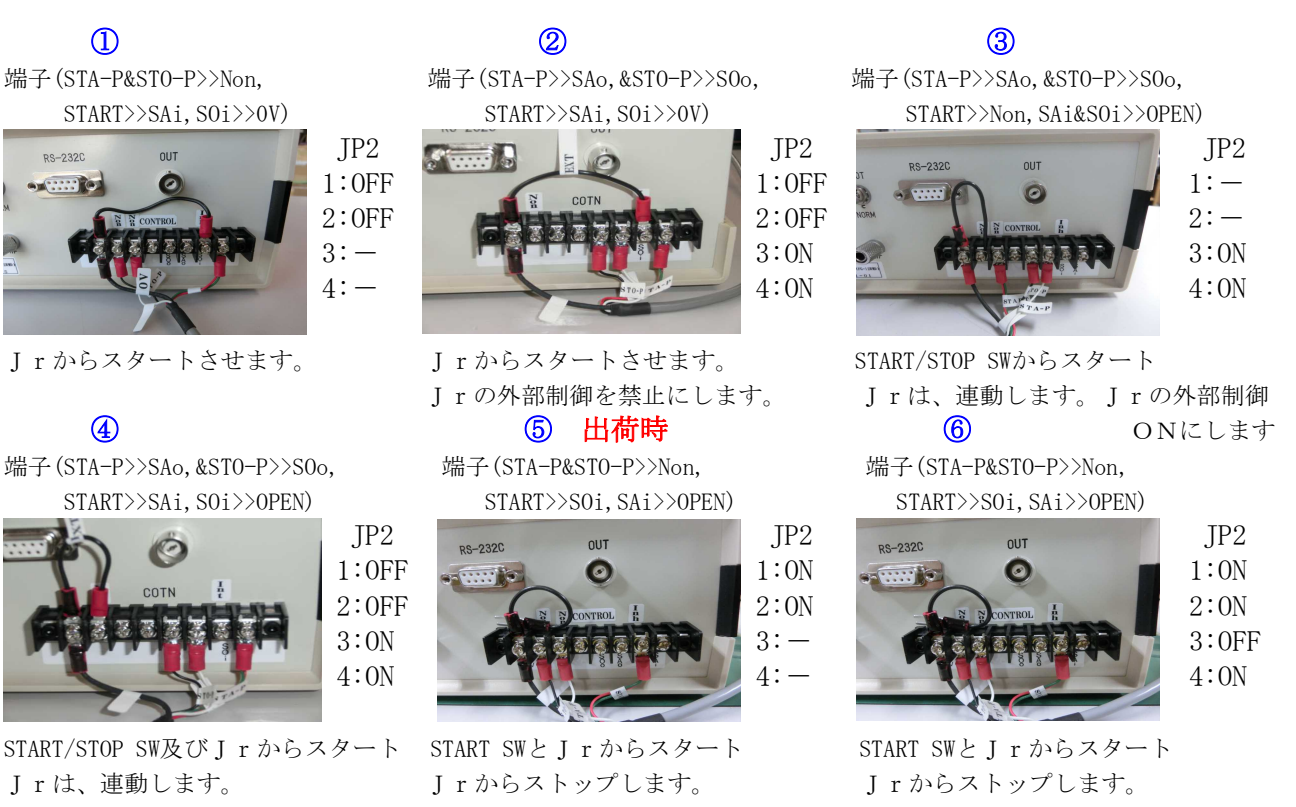

## 任意波形のFG-12HMDへの取込説明

### <インストール>

HMDフォルダー"User-CD(FG-12HMD)"の"DOC"フォルダーに有る"FG12TS2Ver200取説"を 参照して必要なソフトのインストールを行います。

## <波形作成>

ローカルディスク (C)) の"FG12"フォルダーに有るエクセルファイル "波形データ(時系列)"を開き、ユーザファイルを取り込ませます。 正規化されたページを"csv"ファイルで保存します。①の操作です。 ②~④の手順で、書き込み可能ファイルを作成します。

必要ならば、"FG12TS2Ver200取説"参照して下さい。更に、"基本波形作成"フォルダーには サポート用エクセルファイルが有ります。

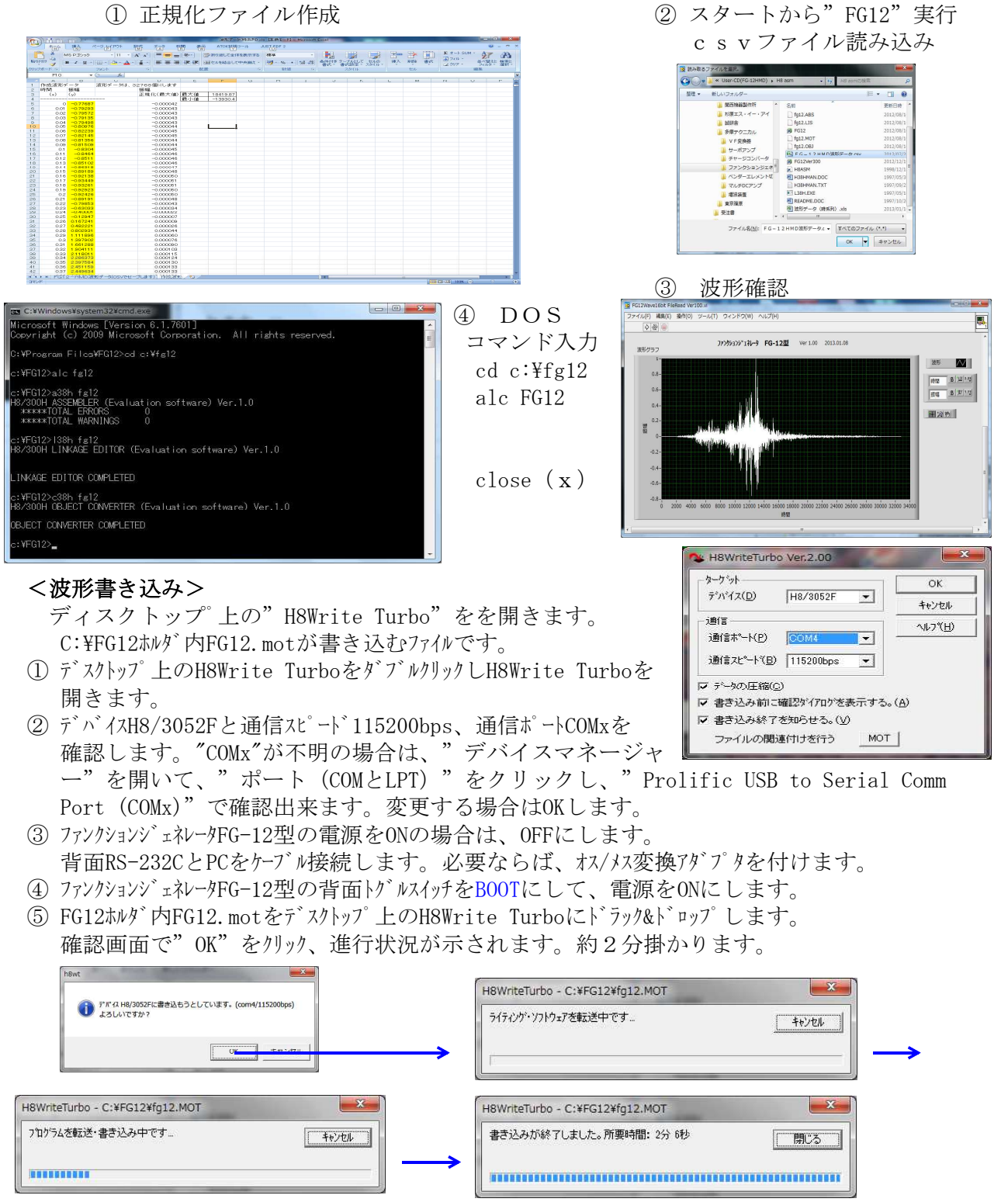

⑥ 書き込み終了後、ファンクションジェネレータFG-12型の電源をOFFにして背面トグルスイッチをNORMに戻します。

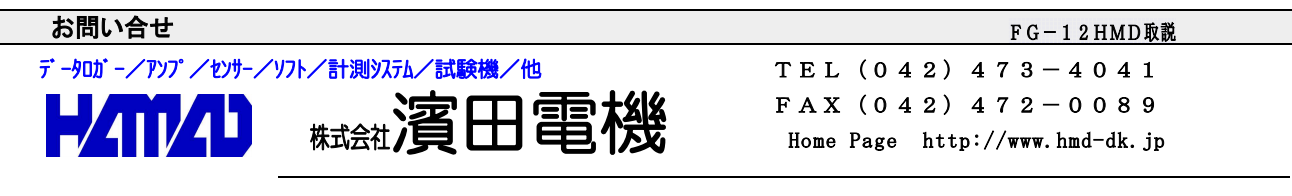

営業所/〒203-0013 東京都東久留米市新川町2-4-5 メモリーマンション1F